## Apple iPhone 13 PRO Pošta SiOL nastavitve

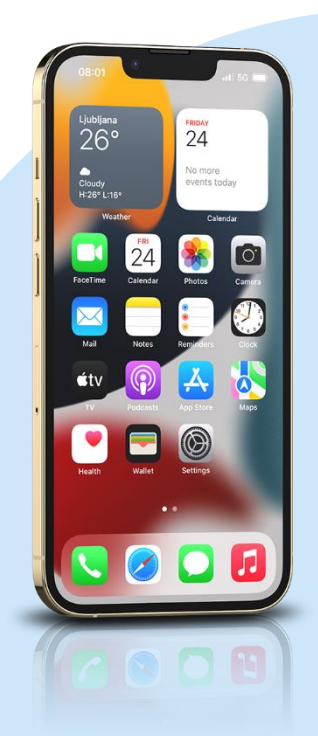

## Meni

- Settings
	- Mail
		- Accounts
			- Add Account: Other
			- Add Mail Account
				- Name: [vaše ime]
				- Email: [vaš elektronski naslov]
				- Password: [vaše geslo za SiOL]\*
				- Description: SiOL
				- **Next**
				- Izberemo IMAP
				- Name: [vaše ime]
				- Email: [vaš elektronski naslov]
				- **•** Description: SiOL
				- **·** Incoming mail server
					- Host name: pop.siol.net\*\*
					- Username: [vaše SiOL uporabniško ime]
				- Password: [vaše geslo za SiOL]\*
				- **Outgoing mail Server** 
					- Host name: mail.siol.net\*\*
					- Username: [vaše uporabniško ime za SiOL]\*\*
					- Password: [vaše geslo za SiOL] \*\*
					- Next
					- Save
			- **·** Izberete ustvarjeni SiOL račun
				- SMTP
					- Account
					- SMTP
						- mail.siol.net
							- Server Port: 465
								- **Done**
- \* Nastavitve veljajo za **Pošto SiOL**. Označene podatke za druge e-naslove, preverite pri svojem ponudniku e-poštnih storitev.
- \*\* Nastavitve veljajo za **Pošto SiOL**.
	- V primeru, da nimate pošte SiOL, nastavitve odhodnega strežnika preverite pri ponudniku svoje e-pošte (Telemach, T-2, Amis,…).

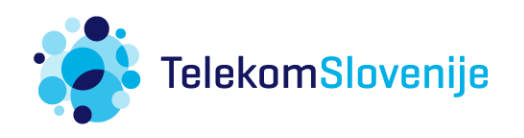